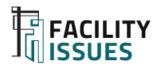

# Facility Benchmarking

Guide for Getting Started: Facility Data Collection and Benchmarking Data Entry

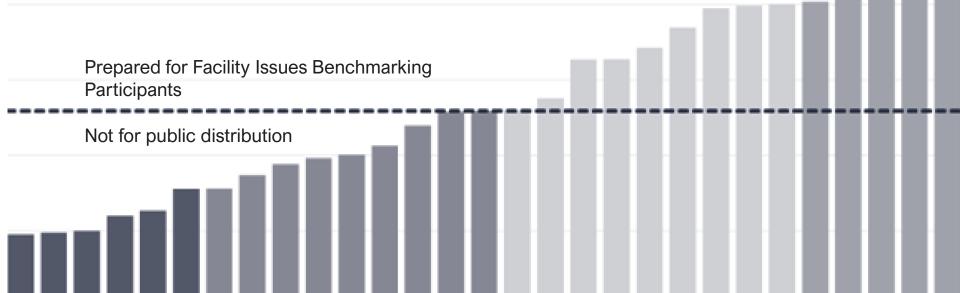

### Contents

- What and Why of Benchmarking
- Clarify Benchmarking Objectives
- Assemble Your Data
- Using the Facility Issues Website
- Using the Data Template
- Additional Q&A

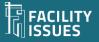

# What and Why of Benchmarking

### **Organization Review**

- Assess performance vs. peers
  - Document where you are an industry leader
  - Document adequate/competitive performance
  - Identify weak performance areas for review or attention
- Demonstrate responsible performance to leadership, regulators, funding organizations, etc.
- Communicate key metrics with staff and public
- Include in facility scorecards and reporting

### **FM Planning**

- Monitor trends
- Support functional improvement initiatives
- Perform ad-hoc queries to respond to emerging issues/questions
- Share lessons learned & learn from others

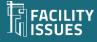

# **The Facility Benchmarking Process**

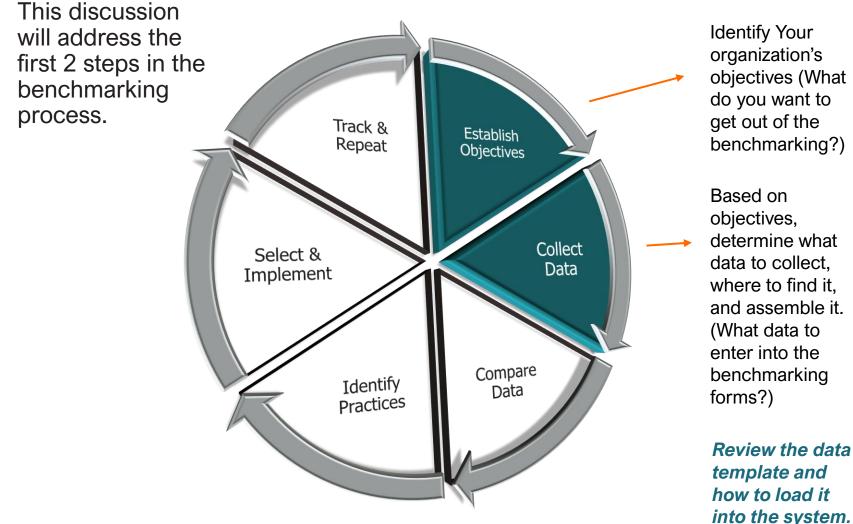

Download: Get Value from the Benchmarking Process: https://facilityissues.com/facility-management-benchmarking/value/

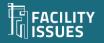

Align with your organization's mission, strategy, situation, and priorities.

### Typical Objectives Include:

- To quantify your situation (internally)
- To learn how you compare (vs. industry)
- To identify areas for near term attention
- To justify proposed initiatives
- To promote change/new thinking
- To network with peers
- To learn from others
- To keep getting better

Clarify Benchmarking Objectives

Since benchmarking is an ongoing activity, the objective(s) should be re-visited each cycle to reflect changing needs and priorities.

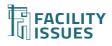

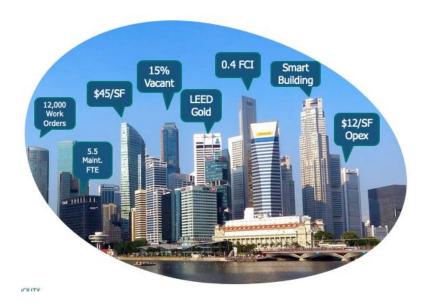

Info About Your Organization & Department

- General "demographics" and overall metrics
- Staffing by position type
- Budget by property and overall items
- Practices Janitorial, Maintenance, Utilities, Space management...

#### Info About Your Facilities

- "Demographics" type, location,
- Size areas usually from CADD/CAFM systems
- Occupancy HR reporting system
- Cost financial reporting system
- Utility Usage/Waste sustainability reporting, bills

### There is a huge variety of facilityrelated data!

Identify the data types that align with your benchmarking priorities.

Identify the systems that have this data.

## **Assembling Your Data**

Identify the data you will need for benchmarking and assemble it:

- Use the benchmarking template to identify specific types of data
- Start with what you have readily available:
  - Department excel files about your properties
  - Annual reports on finances, employees, staffing, etc.
  - Knowledgeable persons in department (about your practices)
- Focus on your areas of most interest:
  - What are your benchmarking objectives?
  - What topics are of current interest to your leadership?
  - Suspected areas with opportunity for improvement?
- Identify what data you want/need to build for next year
- Contact us if you want help assembling your data

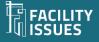

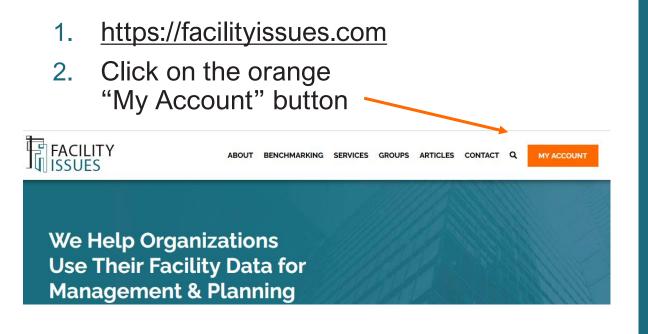

3. Login (or enroll to create new account)

### Using the Facility Issues Website

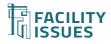

## Your Facility Issues Account(s)

You should have your account info as shown to the right:

• Use THIS account to enter your data

This account is for the results reporting (described in the reporting guide)

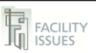

#### Your Facility Issues Benchmarking Account

This document contains your account information so please take appropriate care of this document and your credentials in general.

Your Organization: Your name

#### **Facility Issues Website**

#### Link: https://facilityissues.com/

Username: Your Username Password: \*not included here because you may have reset it Name associated with this login: First and last name of contact person Email address associated with this login: Email of contact person Other contact persons on this account: Other contact persons who get communications 2018 Sitecode (for report): Your Code # (on reports)

Your password can be reset once logged in or recovered using the forgot password link on the website

#### Power BI Reporting

Link: https://app.powerbi.com/ Username: Your Username Password: Your Password

Contact me if you need to reset your password.

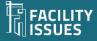

## Your Account Page

Links to help documents (including this one)

4. All the programs available to you will be listed on your account page (anytime you want to return to this page you can click on the orange "Enroll/Log In" menu item)

| SURVEY(S) ENROLLED IN           | INSTRUCTIONS AND TIPS                                                                                             |
|---------------------------------|----------------------------------------------------------------------------------------------------|
| acility Managers Roundtable     | Pages with reference documents will open in a new window.                                                         |
| fuseums & Cultural Institutions | Getting Started <b>PDF</b> – What's new in 2021? <b>PDF</b>                                                       |
| esearch Facilities              | Guide to the Facility Issues website: <b>PDF</b> Video     Entering your data with online forms: <b>PDF</b> Video |
| tilities Council                | Entering your data with Excel template: <b>PDF</b> Video     Other Benchmarking reference info: <b>Webpage</b>    |
| ore metrics                     | Compendium of Facility Metrics & Measures PDF                                                                     |
| ritical Facilities              | Benchmarking Participant Agreement: Webpage                                                                       |
| nergy Use Intensity             |                                                                                                    |
|                                 | Guide to the Microsoft PowerBI report: <b>PDF</b>                                                                 |
| AYMENT STATUS                   | <ul> <li><u>Open the Report</u> (PowerBI login using @facilityissues.</li> </ul>                                  |
| apaid Pay My Bill Log Out       | account or <b><u>Open using your own PBI account</u></b> )                                                        |
|                                 | • Getting value from your benchmarking report: Webpag                                                             |

 Hover your mouse over the program you want to use, and you will see new links appear – click the "Go To Survey" link

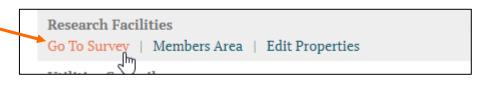

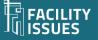

## **Cost Survey Home Page – For Online Data Entry**

(The main benchmarking program was traditionally called the cost survey)

6. The list of properties is the top left of the page. The survey form will show different survey sections for organization/department vs. property data based on the item selected on the top left.

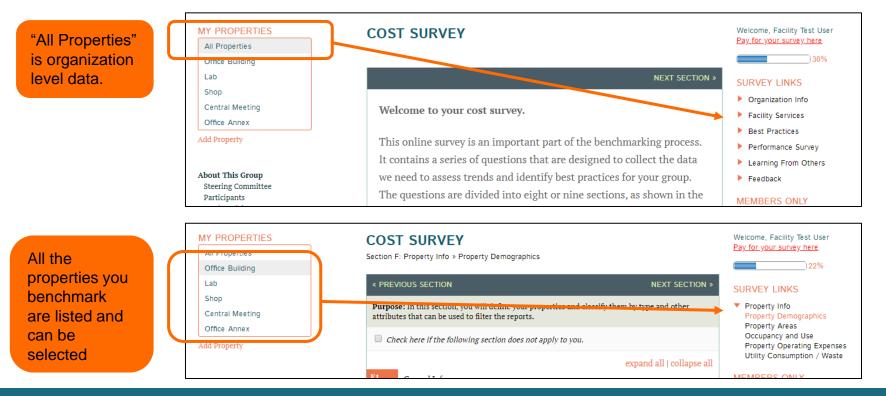

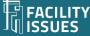

# **Data Entry With Online Forms**

7. The survey forms are self-explanatory.

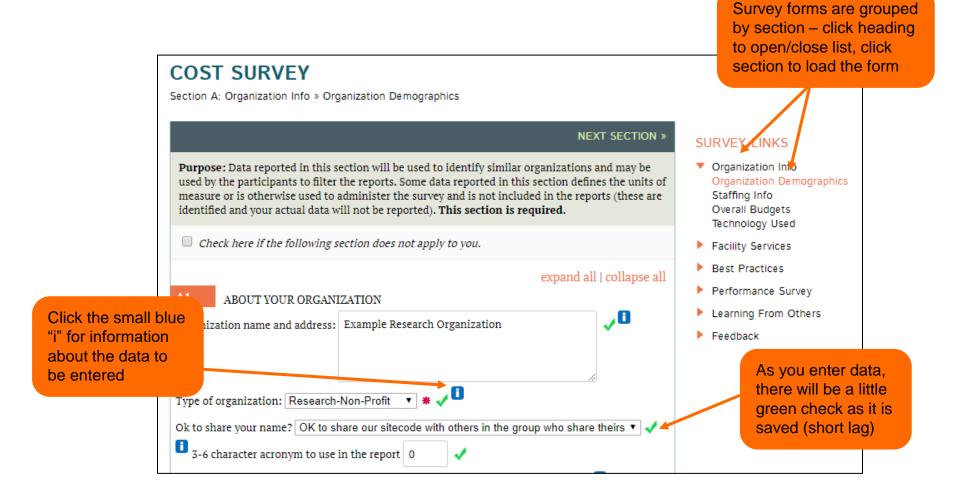

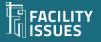

# **Cost Survey Home Page – For Excel Template**

(The main benchmarking program was traditionally called the cost survey)

- 6. If you wish to delete a property, use the icon on the list of properties is the top left of the page..
- 7. Download and upload data with the Excel template by using the buttons on the left.

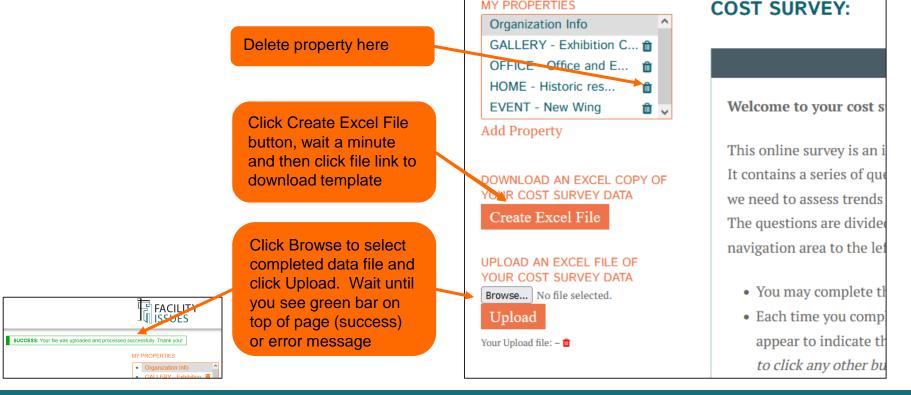

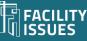

When first opening, you may need to enable editing or manually recalculate the sheet for data to display (check the site code and email to confirm)

### Using the Data Template

| Aut036      | ave 💽 🗄 🏳 🖓 -                                                                                                    |                                                    | FI-FM_rf_export_2019_04_30.xi.x Protected View - Excel |                               |                               |                                   |                       |            |                     |              |                                                                                                    |                                    |
|-------------|----------------------------------------------------------------------------------------------------|----------------------------------------------------|--------------------------------------------------------|-------------------------------|-------------------------------|-----------------------------------|-----------------------|------------|---------------------|--------------|----------------------------------------------------------------------------------------------------|------------------------------------|
| le          | Home Insert Draw                                                                                                    | Page Layout                                        | Formulas                                               | Data                          | Review                        | View De                           | veloper               | Add-ins    | Help                | Power P      | ivot 🔎 Tell me wh                                                                                                    | at you                             |
| PRC         | DTECTED VIEW Be careful—files                                                                                                    | from the Internet car                              | n contain viruse                                       | s. Unless you                 | u need to ed                  | it, it's safer to s               | tay in Prote          | ted View.  | Enable              | Editing      |                                                                                                    |                                    |
| 6           | • : ×                                                                                                    | √ f <sub>x</sub>                                   |                                                        |                               |                               |                                   |                       |            |                     |              |                                                                                                    |                                    |
| A           |                                                                                                    | В                                                  |                                                        |                               |                               |                                   | С                     |            | <u>с</u> е          | F            | G                                                                                                    |                                    |
| FI          | M BENCHMARKI                                                                                                    | NG SURV                                            | EY                                                     |                               |                               |                                   |                       |            |                     |              |                                                                                                    |                                    |
| D/          | ATA TEMPLATE                                                                                                    |                                                    |                                                        |                               |                               |                                   |                       |            |                     |              | <b>k</b>                                                                                                    |                                    |
| You<br>be s | s survey data template is provide<br>are free to share copies with oth<br>shared with persons outside you<br>e these worksheets to collect | ners inside your org<br>r organization. (Fac       | anization who a<br>ility Issues © 2                    | are providir<br>2019 - for Pa | ng or use the<br>articipants' | e data, but cop<br>Internal use o | ies are not a<br>nly) | allowed to |                     |              | NOTE: If you do not see<br>code in cell C8 below<br>downloading data (or<br>showing 0), then press<br><alt> + F9 keys.</alt> | after<br>if it is<br><ctrl></ctrl> |
|             | MPORTANT: Review the table                                                                                                    |                                                    |                                                        | e items th                    | at you wis                    | h to unload -                     | data from             | this file  |                     |              |                                                                                                    |                                    |
| V           | will replace that entire sectio                                                                                                    | n (and only that s                                 | ection) in the                                         | system.                       |                               | n to upload -                     |                       | and me     |                     |              |                                                                                                    |                                    |
| V           | vill replace that entire section                                                                                                    | n (and only that s                                 | ection) in the                                         | system.                       | ·                             |                                   |                       | unonic     |                     |              |                                                                                                    |                                    |
| `           | •                                                                                                    |                                                    |                                                        |                               | •                             |                                   | 0                     |            |                     |              |                                                                                                    |                                    |
|             | Section                                                                                                    | lity Issues; for info                              | ormation only                                          | <i>.</i><br>/.                |                               | 0                                 |                       |            |                     | vish to uple | oad - data from this file                                                                                                    |                                    |
|             | Section<br>Site code assigned by Faci                                                                                                    | lity Issues; <b>for inf</b> o<br>dits must be made | ormation only                                          | <i>.</i><br>/.                |                               | 0                                 |                       | ~          | Section<br>Reviewed |              | oad - data from this file                                                                                                    |                                    |
|             | Section<br>Site code assigned by Faci<br>Contact person's email - e                                                                        | lity Issues; <b>for inf</b> o<br>dits must be made | ormation only                                          | <i>.</i><br>/.                |                               | 0                                 | 0                     | ~          |                     |              | oad - data from this file<br>F099                                                                                            |                                    |
|             | Section<br>Site code assigned by Faci<br>Contact person's email - e                                                                        | lity Issues; <b>for inf</b> o<br>dits must be made | ormation only                                          | <i>.</i><br>/.                |                               | 0                                 | 0                     | ~          |                     |              |                                                                                                    |                                    |

## **Excel Template – Instructions Tab**

The Instructions sheet shows status of data for this file, lets you track data "assignments" and identifies sections to upload

| sections |                                       | o collect and organize your data. Download in<br>com/link/data-instructions/<br>vided to help you collect and organize your data for the<br>n others inside your organization who are providing or u<br>de your organization. (Facility Issues © 2022 - for Particip<br>import data from this file, select YES (in column C) for<br>is file will replace that entire section (and only that | •                        | ire<br>also         |                    |                      | showing 0), then press <ctrl> +         <alt> + F9 keys.         Tips for prioritizing data:         Fields with * in Bold or with dark background are key data items.         Sections highlighted like this are "optional."         Sections highlighted like this are new or revised this year.</alt></ctrl> |       |
|----------|---------------------------------------|----------------------------------------------------------------------------------------------------|--------------------------|---------------------|--------------------|----------------------|----------------------------------------------------------------------------------------------------|-------|
|          | Data Sections:                        |                                                                                                    |                          |                     | Th                 | ese columns          | just for your use                                                                                                    |       |
|          | Site code assigned by F               | acility Issues; for information only.                                                                                                    |                          |                     |                    |                      |                                                                                                    |       |
|          | Contact person's email                | - edits must be made on Facility Issues website.                                                                                                    |                          |                     |                    |                      |                                                                                                    |       |
|          | ORGANIZATION & DEPARTMENT INFORMATION |                                                                                                    |                          | Section<br>Reviewed | Impt.<br>Questions | Percent<br>Completed | Use this column to track who<br>completes each section                                                                                                    |       |
|          |                                       | ion Info >> Demographics (Required)                                                                                                    | No                       | No                  | 8                  | 0%                   |                                                                                                    |       |
|          |                                       | ion Info >> Property Staffing                                                                                                    | No                       | No                  | 11                 | 0%                   |                                                                                                    |       |
|          |                                       | on Info >> General Costs                                                                                                    | No                       | No                  | 4                  | 0%                   |                                                                                                    |       |
|          |                                       | ion Info >> Facility Operations Greenhouse Gas                                                                                                    | No                       | No                  | 3                  | 0%                   |                                                                                                    |       |
|          | PROPERTY INFORMATIO                   |                                                                                                    | Import This Section?     |                     |                    |                      |                                                                                                    |       |
|          |                                       | initions (For Sections F-K)                                                                                                    | Definitions Only         | # Propertie         |                    |                      | "Guides" sh                                                                                                    | now   |
|          |                                       | nfo >> Demographics (Required)                                                                                                    | Yes                      | No                  | 6                  | 0%                   | approximat                                                                                                    |       |
|          | G Section G: Property I               |                                                                                                    | No                       | No                  | 4                  | 0%                   |                                                                                                    |       |
|          | H Section H: Property I               |                                                                                                    | No                       | No<br>No            | 0                  | 0%                   | completion                                                                                                    |       |
|          |                                       | nfo >> Occupancy and Use                                                                                                    | No                       | No                  | 3                  | 0%                   | section and                                                                                                    | d let |
|          |                                       | nfo >> Operating xpenses<br>nb >> Utility Usage, Waste, GHG                                                                                                    | No                       | No                  | 3                  | 0%                   | you note st                                                                                                    | tatus |
|          | > INSTRUCTIONS                        |                                                                                                    | Idget D-GHG Property Int |                     |                    | operty [ ···         | • + :                                                                                                    |       |
|          |                                       | Units tab list                                                                                                    | s units of               | s                   |                    | Yes" fo              |                                                                                                    |       |

measurement definitions

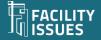

sections to upload

## **Excel Template – Organization/Department Tab**

Single column for data with definitions adjacent.

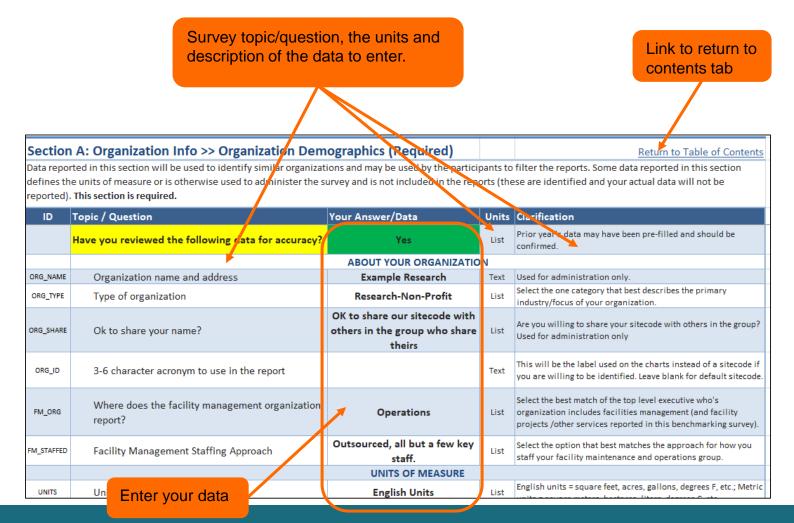

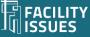

# **Excel Template – Property Data Tab**

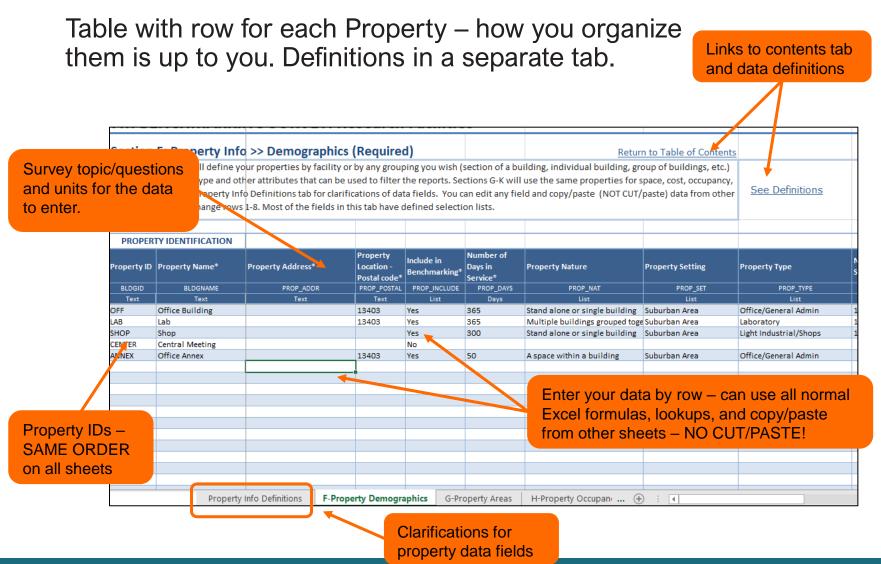

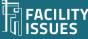

### **Excel Template – Some Details**

| ID          | Topic / Question                                   | Your Answer | Units   | Clarification                                                        |            |         |                 |  |
|-------------|----------------------------------------------------|-------------|---------|----------------------------------------------------------------------|------------|---------|-----------------|--|
| OX_F_INSU   | General Property Insurance                         |             | Curr    | Include property and casualty insurance                              | costs f    | Tananl  |                 |  |
| 5x_1_1100   | General Property Insurance                         |             | Curr    | amounts paid or charged to budget.                                   |            | Tempi   | ate/data        |  |
|             |                                                    |             |         | Include subscriptions, license fees, use fe                          | ees, tec   | itome   | new this year   |  |
| OX_I_TECH   | The cost of all your property-specific information |             |         | use/maintenance of all property-specific                             | system     | ILEIIIS | new this year   |  |
|             |                                                    |             | Curr    | BMS, EMS, mass notification, smart track                             | ing sys    |         |                 |  |
|             | systems                                            |             |         | acquisition, user training, staff, and cont                          | ractor,    |         |                 |  |
|             |                                                    |             |         | other sections of the survey such as main                            | itenanc    |         |                 |  |
|             |                                                    |             |         | Include all "one-time" costs associated w                            | ith nev    |         |                 |  |
| CX_TECH     | The setup cost of all your property-specific       |             | Curr    | above. Include cost of initial data acquis                           | ition o    |         |                 |  |
| CA_IECH     | information systems.                               |             | Curr    | not report this cost in other sections of th                         | ne surv    |         |                 |  |
|             |                                                    |             |         | improvements.                                                        |            | "Core   | or important    |  |
|             |                                                    | STMENT      |         |                                                                      |            |         |                 |  |
|             |                                                    |             |         | All expenditures over and above those in                             | vourm      | data it | ems             |  |
|             | Capital Renewal *                                  |             | Curr    | required to keep the facilities in reliable                          | · / -      |         |                 |  |
| CX_BLDG     |                                                    |             |         | includes all 1-for-1 replacements but not                            | · /        |         |                 |  |
|             |                                                    |             |         | costs for building and building services of                          | ~ /        |         |                 |  |
|             |                                                    |             |         | All expenditures the change the size or fu                           |            |         |                 |  |
| CX IMPRV    | Capital Improvements                               |             | Curr    | benchmarking survey; include ad                                      |            |         |                 |  |
| -           |                                                    |             |         | stacks/densification projects, an                                    |            |         |                 |  |
|             |                                                    |             | Curr    |                                                                      |            |         |                 |  |
| CX SITE     | Site Capital Renewal *                             |             |         | All expenditures over and above<br>required to keep the site (paveme | rty Type * |         | Property Nature |  |
| _           |                                                    |             |         | operating condition for the prese                                    |            |         |                 |  |
|             |                                                    |             |         | All expenditures the change the a                                    | PROP_TY    | PE      | PROP_NAT        |  |
| (_IMPR_SITE | Site Capital Improvements                          |             | Curr    | utility mains); include reconfigur                                   | List       |         | List            |  |
|             |                                                    |             |         | development.                                                         | LISU       |         | List            |  |
|             |                                                    | т           | OTAL CO | DSTS                                                                 |            |         |                 |  |
| data        | items                                              |             |         | Include all expenses incurred in                                     |            |         |                 |  |
|             |                                                    |             | 1       | including aubibitions, adjustion, concor-                            | anti a a   |         |                 |  |

|   |                             |                        |           | Field ID        | Data Range       | Bldg ID           |
|---|-----------------------------|------------------------|-----------|-----------------|------------------|-------------------|
| F | Section F: Property Info >> | DemogFields            | DemogData | DemogRows       |                  |                   |
| G | Section G: Property Info >> | AreaFields             | AreaData  | AreaRows        |                  |                   |
| Н | Section H: Property Info >> | SpaceFields            | SpaceData | SpaceRows       |                  |                   |
| I | Section I: Property Info >> | OccupFields            | OccupData | OccupRows       |                  |                   |
| J | Section J: Property Info >> | Operating Expenses     |           | OpexFields      | OpexData         | OpexRows          |
| K | Section K: Property Info >  | Named ranges to let    |           | UtilFields/Bldg | l UtilData/Bldgh | g UtilRows/Bldghg |
| L | Section L: Property Info >> | you reference external |           | AssetFields     | AssetData        | AssetRows         |
| М | Section M: Property Info >  | files more easily.     |           | WoFields        | WoData           | WoRows            |

https://support.microsoft.com/en-us/office/create-an-external-reference-link-to-a-cell-range-in-another-workbook-c98d1803-dd75-4668-ac6a-d7cca2a9b95f

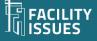

Opti

# Questions, Problems, or Suggestions?

Robert Lambe, CFM, ProFM

Rlambe@FacilityIssues.com

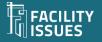